# Job Aid: Create a Sales Event and Submit for Approval

#### Assign to: FSRs and NBDRs

Purpose: To create a Sales Event in Salesforce, and Submit for Approval.

## Create a Sales Event Record

- 1. Click on the Campaigns tab on the Navigation Menu.
- 2. Click on the New button in the upper right-hand corner on the Record Controls Menu to launch the record creation form.

|   | Jpdated a few seconds ago                    |   |                 |   |               |   |             |   |            | Q. Search th                 | iis list | \$t -          | ∏ • C 🖌     | C |
|---|----------------------------------------------|---|-----------------|---|---------------|---|-------------|---|------------|------------------------------|----------|----------------|-------------|---|
| с | Campaign Name                                | ~ | Parent Campaign | ~ | Туре          | ~ | Status      | ~ | Start Date | <ul> <li>End Date</li> </ul> | ~        | Responses in 🗸 | Owner Alias | ~ |
| н | filton Seminar                               |   |                 |   |               |   | New         |   | 1/21/2020  |                              |          | 6              | JGARR       |   |
| 2 | 2020 Sales Kit                               |   |                 |   | Advertisement |   | Planned     |   | 1/13/2020  | 1/1/2099                     |          | 0              | dapps       |   |
| S | an Antonio, Dallas - Ft Wth TC Comp Brochure |   | 2020 Sales Kit  |   | Sales Kit     |   | In Progress |   | 5/20/2019  | 12/31/2022                   |          | 0              | dapps       |   |
| C | Church Junction                              |   |                 |   |               |   | Submitted   |   | 1/28/2020  |                              |          | 6              | mholm       |   |
| N | Main St Hilton Seminar                       |   |                 |   |               |   | Submitted   |   | 1/15/2020  |                              |          | 2              | JGARR       |   |
| С | Church Junction                              |   |                 |   |               |   | Completed   |   | 1/10/2020  |                              |          | 60             | JGARR       |   |
| E | formal Sales Seminar                         |   |                 |   |               |   | Approved    |   | 6/3/2020   |                              |          | 0              | cwhee       |   |

- 3. Fill out the required details to create a new record and click Save. Required fields are marked by a red asterisk
- 4. Add a Campaign Name
- 5. Select the Event Type
  - a. Informal
  - b. Educational
  - c. Seminar
- 6. Add the Product to be discussed in the Contract Name
  - a. This is a search able field type
  - b. Type in the Name and select from the list or hit enter to navigate to the search page
- 7. Select the Region, Market, and Micromarket for the drop options

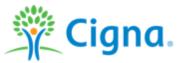

New Campaign: Sales Event

| *Campaign Name        | <br>Campaign Owner         |   |
|-----------------------|----------------------------|---|
| Test Sales Event      | External Broker Cigna Test |   |
| * Event Type          | Campaign Record Type       |   |
| Seminar               | Sales Event                |   |
| View all dependencies |                            |   |
| Active                | * Region                   |   |
|                       | EAST                       | • |
|                       | View all dependencies      |   |
| * MCE ID              | * Market                   |   |
| Y0036                 | Alabama                    | • |
|                       | View all dependencies      |   |
|                       | * Micromarket              |   |

- 8. Add your name as the Agent
- 9. Add your NPN
- 10. Add your Agent Writing ID
- 11. Select 'Yes' in the Qualified Agent drop down

| Campaign ID   | Provider                   |
|---------------|----------------------------|
|               | Search Providers Q         |
| Project Code  | *Agent                     |
|               | James Test External Broker |
| DNIS          | * NPN                      |
|               | 22222                      |
|               | Æ                          |
| BSR Manager   | * Agent Writing ID         |
| Search People | Q 234567                   |
|               |                            |
| Agent BSR     | * Qualified Agent?         |
| Search People | Q Yes                      |
|               | View all dependencies      |
|               | End Date                   |
|               | 苗                          |

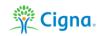

.

#### 12. Enter the Event Information

- a. Start Date
- b. Event Time
- c. Estimated Attendance
- d. Presentation Language

| 2/19/2020<br>* Event Time<br>2:00 PM<br>Oescription | English Presentation Language if Other Facility Type              |
|-----------------------------------------------------|-------------------------------------------------------------------|
| 2:00 PM                                             |                                                                   |
|                                                     | Facility Type                                                     |
| Description                                         | Facility Type                                                     |
|                                                     |                                                                   |
|                                                     |                                                                   |
|                                                     |                                                                   |
| Estimated Attendance                                | Accommodations                                                    |
| 500                                                 | None                                                              |
| enue Information                                    |                                                                   |
|                                                     |                                                                   |
| /enue Name                                          | * Venue Address1                                                  |
| /enue Name                                          | * Venue Address1<br>123 Venue Address                             |
|                                                     |                                                                   |
|                                                     | 123 Venue Address                                                 |
| Venue Capacity                                      | 123 Venue Address<br>Venue Address2<br>* Venue City               |
| Venue Capacity<br>Venue Phone                       | 123 Venue Address<br>Venue Address2<br>* Venue City<br>Birmingham |
| /enue Capacity                                      | 123 Venue Address<br>Venue Address2<br>* Venue City               |
| Venue Name Venue Capacity Venue Phone               | 123 Venue Address<br>Venue Address2<br>* Venue City               |

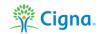

#### 14. Click Save

| cheduling Information   |   |                                   |   |
|-------------------------|---|-----------------------------------|---|
| eschedule?              |   | Status                            |   |
|                         |   | New                               | • |
| ate Rescheduled         |   | Cancellation Date                 |   |
|                         | i |                                   | 苗 |
|                         |   | Cancellation Reason               |   |
|                         |   | None                              | • |
|                         |   | Cancellation Reason Other         |   |
|                         |   |                                   |   |
|                         |   |                                   |   |
| ost Event Information   |   |                                   |   |
| ctual Attendence        |   |                                   |   |
|                         |   |                                   |   |
| ifts/Activities Offered |   | Food/Beverages Offered            |   |
| None                    | • | None                              | • |
| iew all dependencies    |   | View all dependencies             |   |
| ifts Offered Compliant  |   | Food/ Beverages Offered Compliant |   |
| None                    | • | None                              | • |
| ew all dependencies     |   | View all dependencies             |   |
| ost of Gifts/Activities |   | Cost of Food/Beverages            |   |
|                         |   |                                   |   |
|                         |   |                                   |   |

Cancel

Save & New

Save

🌋 Cigna.

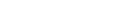

## Submit a Sales Event for Approval

- 1. Click on the Campaigns tab in the Navigation Menu.
- 2. Click on the Campaign you want to access to view the Campaign record page.
- 3. Click the Submit for Approval button in the Records Control Menu on the Campaign record.

| 2017 Lock In Digital Dre   Salesfor × +                                           | – D ×                                                                                                    |
|-----------------------------------------------------------------------------------|----------------------------------------------------------------------------------------------------|
| ← → C                                                                             | 🖈 🚺 🝳 📕 🖢 🗄                                                                                                    |
| Sandbox: QA                                                                       |                                                                                                    |
| All 👻 Q Search Campaigns and more                                                 | * 🖬 ? 🌣 🐥 👼                                                                                                    |
| Sales Home Leads V Campaigns V Applications V Opportunities V Contacts V Tasks V  | 🗸 Accounts 🗸 Files 🗸 Dashboards 🗸 More 🔻 💉                                                                                                    |
| Campaign<br>2017 Lock In Digital Dre 🔺                                            | Edit Delete Clone 🔻                                                                                                    |
| Campaign Record TypeStatusStart DateEnd DateSales EventPlanned8/10/201910/10/2019 | Submit for Approval<br>New Note                                                                                                    |
| Related Details                                                                   | Activity                                                                                                    |
| Campaign Members Add Leads Add Contacts 🗸                                         | Filters: All time • All activities • All types                                                                                                    |
| Number of Members                                                                 | Refresh Expand All Next Steps No next steps. To get things moving, add a task or set up a meeting. Past Activities No past activity. Past meetings and tasks marked as done show up here. |

#### 4. Enter any relevant comments to the Approval Process and click Save.

| 2017 Lock In Digital Dre   Salesfor × +                      |                                                 | - 0 ×                                                                              |
|--------------------------------------------------------------|-------------------------------------------------|------------------------------------------------------------------------------------|
| $\leftarrow$ $\rightarrow$ C $($ ignagbsqa.lightning.force.c | om/lightning/r/Campaign/7010S0000007apJQAQ/view | ☆ 0 ♀ № :                                                                          |
|                                                              |                                                 |                                                                                    |
| <b>*</b>                                                     | All 🔻 🔍 Search Campaigns and more               | × 🖈 🗄 ? 🌣 🐥 🐻                                                                      |
| Sales Home Leads V Cam                                       | Submit for Approval                             | Files 🗸 Dashboards 🗸 More 💌 🧪                                                      |
| Campaign 2017 Lock In Digital Dre 🛔                          | Comments                                        | Edit Delete Clone 🗸                                                                |
| Campaign Record Type Status<br>Sales Event Planned           |                                                 |                                                                                    |
| Related Details                                              |                                                 |                                                                                    |
| Campaign Members                                             |                                                 | Filters: All time • All activities • All types<br>Refresh Expand All<br>More Steps |
|                                                              |                                                 | ubmit To get things moving, add a task or set up a st Activities                   |

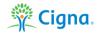

## Sales Event Approval Process

Each Sales Events that is submitted will need to be approved. Event status will update accordingly to the following conditions:

- New: when agent creates new sales event
- Submitted: when agent has saves new sales event and submitted for Manager approval
- Approved: when Manager approves sales event
- Rejected: when Manager rejects sales event
- Completed: when agent completes required fields in 'Post Event Information' section on sales event

#### Update Event Information

Update post-event information including Actual Attendance, Gift/Activities and Food/Beverages offered within two business days after conducting an event where the Formal Sales Presentation is utilized. In addition, agents are responsible to submit educational event Gift/Activities and Food/Beverage via Salesforce by the 15<sup>th</sup> of the month prior to the month of the event.

- 1. Access the Sales Event record.
- 2. On the Details List scroll down to the Post Event Information.
- 3. Click on the edit pencil icon next to the field to edit.

| Cigna                                      | All              | <ul> <li>Q. Search Campaign</li> </ul> | s and more  |           |              |           |                 | *        | • ?    | ¢.    | L ( |
|--------------------------------------------|------------------|----------------------------------------|-------------|-----------|--------------|-----------|-----------------|----------|--------|-------|-----|
| Cigna Home Leads ∨ Tasks ∨                 | Applications V A | ccounts 🗸 Contacts 🗸                   | Campaigns 🗸 | Reports 🗸 | Dashboards 🗸 | ∕ Cases ∨ | Jurisdictions 🗸 | Calendar | ∨ Mor  | e 🔻   |     |
| Campaign<br>Sales AEP Event 10/1 3:00 PM   |                  |                                        |             |           |              |           | ✓ Following     | Edit     | Delete | Clone |     |
|                                            |                  | 31202                                  |             |           |              |           |                 |          |        | 1     | V 6 |
| <ul> <li>Scheduling Information</li> </ul> |                  |                                        |             |           |              |           |                 |          |        |       |     |
| Reschedule?                                |                  | Cancellation Date                      |             |           | _            |           |                 |          |        |       |     |
|                                            |                  | Cancellation bate                      |             |           | 1            |           |                 |          |        |       |     |
| Date Rescheduled                           |                  | Cancellation Reason                    |             |           |              |           |                 |          |        |       |     |
|                                            |                  |                                        |             |           | 1            |           |                 |          |        |       |     |
| Status                                     |                  | Cancellation Reason Other              |             |           |              |           |                 |          |        |       |     |
| Approved                                   |                  |                                        |             |           |              |           |                 |          |        |       |     |
| ✓ Post Event Information                   |                  |                                        |             |           |              |           |                 |          |        |       |     |
| Actual Attendence                          |                  |                                        |             |           |              |           |                 |          |        |       |     |
| 50                                         |                  |                                        |             |           |              |           |                 |          |        |       |     |
| Gifts/Activities Offered                   |                  | Food/Beverages Offered                 |             |           |              |           |                 |          |        |       |     |
| Yes                                        |                  | Yes                                    |             |           |              |           |                 |          |        |       |     |
| Gifts Offered Compliant                    |                  | Food/ Beverages Offered 0              | ompliant    |           |              |           |                 |          |        |       |     |
| Yes                                        |                  | Yes                                    |             |           |              |           |                 |          |        |       |     |
|                                            |                  | Cost of Food/Beverages<br>50.00        |             |           |              |           |                 |          |        |       |     |
| Cost of Gifts/Activities                   |                  |                                        |             |           |              |           |                 |          |        |       |     |
| 10.00                                      |                  |                                        |             |           |              |           |                 |          |        |       |     |
|                                            |                  | Cost per person of the Foo<br>\$1.00   | d/Beverage  |           |              |           |                 |          |        |       |     |

### Re-Schedule and/or Cancel a Sales Event

If re-scheduling/cancellations occur, the agent must update their Sales Event in Salesforce following the below steps. Agents must also notify their Sales Manager prior to rescheduling the Sales Event

- 1. Navigate to the Sales Event
- 2. On the Details List scroll down to the Scheduling information section.
- 3. Click the edit pencil icon next to the field to edit.
  - a. If re-scheduling check the box and update the rescheduled date
  - b. If canceling enter the cancelation date and select the reason
- 4. Save the edits to apply.

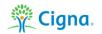

|                                       | A TA TA                   |                               | Sandbox: UAT |           | 14 14        | 101 101 | N M                        | 1.69     |        |       |     |
|---------------------------------------|---------------------------|-------------------------------|--------------|-----------|--------------|---------|----------------------------|----------|--------|-------|-----|
| Cigna                                 | AI                        | ▼ Q. Search Campaigns         | and more     |           |              |         |                            | * *      | • ?    | ¢     | L ( |
| Cigna Home Leads 🗸 Tasks 🗸            | Applications $\checkmark$ | Accounts 🗸 Contacts 🗸         | Campaigns 🗸  | Reports 🗸 | Dashboards 🗸 | Cases ∨ | Jurisdictions $\checkmark$ | Calendar | ∨ Mor  | • •   |     |
| Campaign Sales AEP Event 10/1 3:00 PM |                           |                               |              |           |              |         | ✓ Following                | Edit     | Delete | Clone |     |
|                                       |                           | 31202                         |              |           |              |         |                            |          |        |       | V.e |
| Scheduling Information                |                           |                               |              |           |              |         |                            |          |        |       |     |
| eschedule?                            |                           | Cancellation Date             |              |           |              |         |                            |          |        |       |     |
| ]<br>ite Rescheduled                  |                           | Cancellation Reason           |              |           | -            |         |                            |          |        |       |     |
| atus                                  |                           | Cancellation Reason Other     |              |           |              |         |                            |          |        |       |     |
| pproved                               |                           |                               |              |           |              |         |                            |          |        |       |     |
| Post Event Information                |                           |                               |              |           |              |         |                            |          |        |       |     |
| ctual Attendence                      |                           |                               |              |           |              |         |                            |          |        |       |     |
| D                                     |                           |                               |              |           |              |         |                            |          |        |       |     |
| ifts/Activities Offered               |                           | Food/Beverages Offered<br>Yes |              |           |              |         |                            |          |        |       |     |
| ifts Offered Compliant                |                           | Food/ Beverages Offered C     | omoliont     |           |              |         |                            |          |        |       |     |
| es                                    |                           | Yes                           | omprise      |           | 1            |         |                            |          |        |       |     |
| ost of Gifts/Activities               |                           | Cost of Food/Beverages        |              |           |              |         |                            |          |        |       |     |
| 0.00                                  |                           | 50.00                         |              |           | 1            |         |                            |          |        |       |     |
| ost per person of the Gift/Activity   |                           | Cost per person of the Foor   | i/Beverage   |           |              |         |                            |          |        |       |     |
| 0.20                                  |                           | \$1.00                        |              |           |              |         |                            |          |        |       |     |

### Track and Capture RSVPs for Sales Event

After creating a sales event (must be type=seminar), the agent can add leads and manage RSVPs on the RSVP related list.

To change a RSVP from Responded to Attended (or vice versa):

- 1. Click on the Campaigns tab in the Navigation Menu.
- 2. Click on the Campaign you want to access to view the Campaign record page.
- 3. Click on the Related tab on the Related/Details component.
- 4. Scroll down to the Campaign Members component and click View All.

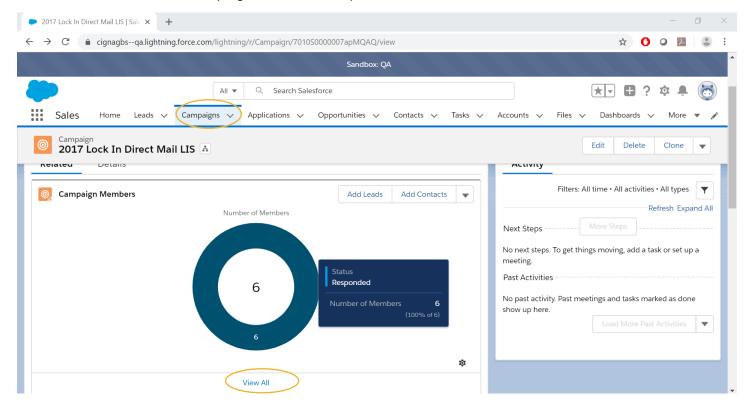

| 🗭 Car                                                                                                    | Campaign Members   Salesforce x +                                                         |                           |                |                    |              |                  |             |                |               |
|----------------------------------------------------------------------------------------------------|-------------------------------------------------------------------------------------------|---------------------------|----------------|--------------------|--------------|------------------|-------------|----------------|---------------|
| ← → C 🔒 cignagbsqa.lightning.force.com/lightning/r/7010S0000007apMQAQ/related/CampaignMembers/view 🛧 O Q 🗵   💲 : |                                                                                           |                           |                |                    |              |                  |             |                |               |
|                                                                                                    | Sandbox: QA                                                                               |                           |                |                    |              |                  |             |                |               |
|                                                                                                    |                                                                                           |                           | All 🔻 Q S      | earch Salesforce   |              |                  |             | ★▼ 🗄 ? 🛛       | ¢ 🖡 🐻         |
|                                                                                                    | Sales Home I                                                                              | _eads 🗸 Campaign          | s 🗸 Applicatic | ns 🗸 Opportunities | ✓ Contacts ✓ | Tasks 🗸 Accounts | ∽ Files ∽   | Dashboards 🗸 N | More 🔻 💉      |
|                                                                                                    | Campaigns > 2017 Lock In Direct Mail LIS<br>Campaign Members Add Contacts Update Status V |                           |                |                    |              |                  |             |                |               |
|                                                                                                    | s • Sorted by Last Modified                                                               | Date • Updated a few seco | onds ago       |                    |              |                  |             | ¢              | • C' <b>T</b> |
|                                                                                                    | ТҮРЕ                                                                                      | ✓ FIRST NAME              | ✓ LAST NAME    | ✓ PHONE            | ✓ EMAIL      | ✓ SIGN LANGU     | J 🗸 FOREIGN | LA 🗸 HANDICAP  | ° A ∨         |
| 1                                                                                                    | Lead                                                                                      | Tom                       | Smitho         |                    |              |                  |             |                |               |
| 2                                                                                                    | Lead                                                                                      | Thelma                    | Holmes         | (863) 372-1349     |              |                  |             |                |               |
| 3                                                                                                    | Lead                                                                                      | Jessie                    | Тиоро          |                    |              |                  |             |                |               |
| 4                                                                                                    | Lead                                                                                      | Tom                       | Smith          | (000) 999-8888     |              |                  |             |                |               |
| 5                                                                                                    | Lead                                                                                      | Bob                       | Martin         |                    |              |                  |             |                |               |
| 6                                                                                                    | Lead                                                                                      | Jessica                   | Nestor         | (555) 555-5555     |              |                  |             |                |               |

## 5. Check the Contacts or Leads to update and click on the Update Status button.

| Campaign Members                                                                 | Salesforce × +                                                                                                 |                    |                   |            |                  |           | -              | - 0 ×    |
|----------------------------------------------------------------------------------|----------------------------------------------------------------------------------------------------|--------------------|-------------------|------------|------------------|-----------|----------------|----------|
| $\leftrightarrow$ $\rightarrow$ C $$ eig                                         | ← → C 🔒 cignagbsqa.lightning.force.com/lightning/r/7010S0000007apMQAQ/related/CampaignMembers/view 🖈 0 ♀ 🔼 💲 : |                    |                   |            |                  |           |                |          |
|                                                                                  | Sandbox: QA                                                                                                    |                    |                   |            |                  |           |                |          |
|                                                                                  |                                                                                                    | All 🔻 🔍 Searc      | ch Salesforce     |            |                  |           | *• 🖬 ? :       | ¢ 🜲 🐻    |
| Sales H                                                                          | ome Leads 🗸 Campai                                                                                             | gns 🗸 Applications | ✓ Opportunities ✓ | Contacts 🗸 | Tasks 🗸 Accounts | ∽ Files ∽ | Dashboards 🗸 N | More 🔻 💉 |
| Campaigns > 2017 Lock In Direct Mail LIS<br>Campaign Members<br>2 items selected |                                                                                                    |                    |                   |            |                  |           |                |          |
| - ТҮРЕ                                                                           | ✓ FIRST NAME                                                                                                   | V LAST NAME        | V PHONE           | ✓ EMAIL    | ✓ SIGN LANGU     | 🗸 FOREIGN | LA 🗸 HANDICAP  | P A ∨    |
| 1 🔽 Lead                                                                         | Tom                                                                                                    | Smitho             |                   |            |                  |           |                |          |
| 2 Jead                                                                           | Thelma                                                                                                    | Holmes             | (863) 372-1349    |            |                  |           |                |          |
| 3 Lead                                                                           | Jessie                                                                                                    | Тиоро              |                   |            |                  |           |                |          |
| 4 Lead                                                                           | Tom                                                                                                    | Smith              | (000) 999-8888    |            |                  |           |                |          |
| 5 Lead                                                                           | Bob                                                                                                    | Martin             |                   |            |                  |           |                |          |
| 6 Lead                                                                           | Jessica                                                                                                    | Nestor             | (555) 555-5555    |            |                  |           |                |          |
| 6 Lead                                                                           | Jessica                                                                                                    | INESLOI            | (555) 555 5555    |            |                  |           |                |          |

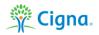

#### 6. Select the desired Status and click Save.

| Campaign Members   Salesforce × +                                                                                       |                             | - 0 ×                    |  |  |  |  |  |  |
|----------------------------------------------------------------------------------------------------|-----------------------------|--------------------------|--|--|--|--|--|--|
| ← → C a cignagbsqa.lightning.force.com/lightning/r/7010S0000007apMQAQ/related/CampaignMembers/view                      |                             |                          |  |  |  |  |  |  |
|                                                                                                    |                             |                          |  |  |  |  |  |  |
|                                                                                                    | All V Q Search Salesforce   |                          |  |  |  |  |  |  |
| Sales Home Leads V Campaigns V Applications V Opportunities V Contacts V Tasks V Accounts V Files V Dashboards V More V |                             |                          |  |  |  |  |  |  |
| Campaigns > 2017 Lock In Direct Mail LIS<br>Campaign Members                                                            |                             |                          |  |  |  |  |  |  |
| 2 items selected                                                                                                    | Update Member Status        | \$ <b>↓</b> C' ▼         |  |  |  |  |  |  |
| – TYPE 🗸 FIRST NA                                                                                                    | 2 campaign members selected | OREIGN LA 🗸 HANDICAP A 🗸 |  |  |  |  |  |  |
| 1 Lead Tom                                                                                                    | 2 ampagn memoers solected   |                          |  |  |  |  |  |  |
| 2 Lead Thelma                                                                                                    | *Member Status              |                          |  |  |  |  |  |  |
|                                                                                                    | Responded                   |                          |  |  |  |  |  |  |
| 4 Lead Tom                                                                                                    |                             |                          |  |  |  |  |  |  |
|                                                                                                    | Cance                       |                          |  |  |  |  |  |  |
|                                                                                                    |                             |                          |  |  |  |  |  |  |
|                                                                                                    |                             |                          |  |  |  |  |  |  |

## Manager Approval of a Sales Event

1. Manager receives an email notification that action is required to approve the Sales Event.

| 🙊 Cigna.                                                                                                    |
|----------------------------------------------------------------------------------------------------|
| Dear Mathew Holmquist,                                                                                                    |
| Date :2/19/2020                                                                                                    |
| I have created a new event within Salesforce, cancelled an event, or made changes to an event (i.e. change of agent/broker). These changes require your review and approval in order to move the event to an active or cancelled event status.                                                                                                    |
| Agent conducting Event: Matthew& Holmquist                                                                                                    |
| Event Name: Hilton Seminar                                                                                                    |
| Date/time: 1/21/2020 and 4:00 PM                                                                                                    |
| Location: 201 Secret St., Chicago, IL, 60619                                                                                                    |
| All marketing/sales event and necessary educational event information should be entered into Salesforce by the agent/broker and approved by the agent/sbroker's Field Sales Manager/Broker Sales Representative prior to the 15th of the month for the following month's events. If a new event is submitted to C-HS after the 15th of the prior month, the event should be entered by the agent/broker and approved in Salesforce by the Field Sales Manager/Broker Sales Representative at least ten (10) calendar days prior to the event. |
| Event cancellations are required to be updated by the agent-broker in Salesforce at least forty-eight (48) hours prior to the event (i.e., two (2) calendar days including Saturday and Sunday).                                                                                                    |
| Within one (1) business day of the event change or cancellation, the Field Sales Manager/Broker Sales Representative will need to review the changes or cancellation in Salesforce and approve these updates so Compliance can be notified accordingly.                                                                                                    |
| If an event is cancelled less than forty-eight (48) hours prior to the event start time, the agent/broker or plan representative is required to remain at the venue for at least fifteen (15) minutes after the scheduled start time for potential customers that may show up.                                                                                                    |
| If the scheduled agent/broker or plan representative is unavailable on the scheduled date of the marketing/sales or educational event, the Sales market lead or responsible relationship manager names a back-up qualified agent/broker or plan representative to conduct the marketing/sales or educational event.<br>The agent/broker or manager will need to update the event in Salesforce to reflect the updated back-up agent/broker or plan representative conducting the event.                                                       |
| In the event of inclement weather, the agent/broker or plan representative is not required to go to the venue. The agent/broker or plan representative informs Sales Support at SalesSvents@healthpring.com and their local Sales contact who notifies Compliance.                                                                                                    |
| To approve/reject this event, log into your Salesforce account, to review details regarding the Sales Event.                                                                                                    |
| As a reminder, without your approval this event will not be considered an official active, updated or cancelled event                                                                                                    |
| Thank you,<br>Marthew& Holmquist<br>This message is intended for Agent/Broker intent, please do not forward this email notification to the customer.                                                                                                    |

Legal Disclaimer | Privacy | Product Disclosure | Cigna Companies by State

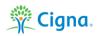

2. Search the Name of the Sales Event using the Global Search function or access the record through the Campaign Tab on the Navigation menu.

| Sandbox: UAT                                                                                                    |    |                                                    |                                                         |  |  |  |
|----------------------------------------------------------------------------------------------------|----|----------------------------------------------------|---------------------------------------------------------|--|--|--|
|                                                                                                    | Q  | Hilton Seminar                                     | ו 🖬 ? 🌣 🖡 🐻                                             |  |  |  |
| Sales Home Applications V Accounts V CTI Search Leads V                                                                                                    | Q  | "Hilton Seminar" ils                               | ∨ Opportunities ∨ Files ∨ Notes ∨ More ▼ 🖋              |  |  |  |
| Salesforce is coming soon!! Be sure to check it out and test your job fund                                                                                                    |    | Hilton Seminar<br>Campaign + 6                     | Live Chat Button                                        |  |  |  |
|                                                                                                    |    | Main St Hilton Seminar<br>Campaign • 2             | Live Agent Chat                                         |  |  |  |
| Dashboard<br>Upcoming Tasks<br>A Last refreshed 7 days ago. Refresh this dashboard to see the latest data.<br>As of Feb 24, 2020 2:28 PM-Viewing as Matthew Holmquist                                    |    | Seminar - Hilton Hotel<br>Campaign                 | OFFLINE                                                 |  |  |  |
|                                                                                                    |    |                                                    | Create SOA(English)                                     |  |  |  |
| High Priority Tasks                                                                                                    | 26 | Lower Priority Tasks 50                            | Create SOA(Spanish)                                     |  |  |  |
|                                                                                                    |    |                                                    | Today's Tasks 🐙 🔻                                       |  |  |  |
| We can't draw this chart because there is no data.                                                                                                    |    | We can't draw this chart because there is no data. | Nothing due today. Be a go getter, and check back soon. |  |  |  |
| View Report (High Priority Tasks)                                                                                                    |    | View Report (Lower Priority Tasks)                 | Today's Events                                          |  |  |  |
| Dashboard<br>Expiring Consent to Contact and All Overdue Tasks<br>A Last refreshed 7 days ago. Refresh this dashboard to see the latest data.<br>As of Feb 24, 2020 2:40 PM-Viewing as Matthew Holmquist |    | Open Refresh                                       |                                                         |  |  |  |

- 3. On the Related Tab Scroll down to the Approval History Component.
- 4. Click Approve to Approve the Sales Event.

| Sandbox: UAT               |                           |                      |                       |                     |             |                     |                            |    |
|----------------------------|---------------------------|----------------------|-----------------------|---------------------|-------------|---------------------|----------------------------|----|
|                            |                           | All 🔻 🕚              | Q, hilton             |                     |             |                     | *• 🖬 ? 🌣 🐥 🤄               | 9  |
| Sales Home A               | Applications 🗸 Accounts 🗸 | CTI Search 🛛 Leads 🗸 | Tasks 🗸 Campaigns 🗸 R | eports 🗸 Contacts 🗸 | List Emails | 🗸 Opportunities 🗸 I | Files 🗸 Notes 🗸 More 🔻     | /  |
| Campaign<br>Hilton Seminar | ٨                         | or grop mes          |                       |                     |             | DAG                 | + Follow Edit Delete Clone | 3) |
| Groups (0)                 |                           |                      |                       |                     |             |                     |                            |    |
|                            | ampaign Name) (0)         |                      |                       |                     | New         |                     |                            |    |
| Approval History           | (2)                       |                      |                       | Approve Reject      | •           |                     |                            |    |
| Step Name                  | Date                      | Status               | Assign                | d To                |             |                     |                            |    |
| BSR Approval               | 2/19/2020 6:55 AM         | Pending              | Matthe                | w Holmquist         | •           |                     |                            |    |
| Approval Request Submitte  | ed 2/19/2020 6:55 AM      | Submitted            | Matthe                | w Holmquist         | •           |                     |                            |    |
|                            |                           | View All             |                       |                     |             |                     |                            |    |
| 😰 Notes (0)                |                           |                      |                       |                     | New         |                     |                            |    |
| o Campaign Field H         | History (4)               |                      |                       |                     |             |                     |                            |    |
| Date                       | Field                     | User                 | Original Value        | New Value           |             |                     |                            |    |
| 2/19/2020 6:55 AM          | Record locked.            | Matthew Holmquist    |                       |                     | •           |                     |                            |    |

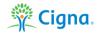

5. Add notes if desired to the Approve Campaign form and click Approve.

| -                                               | All 🔻 Q hilton                                                 |                         | ** 🖬 ? 🌣 🐥 🐻               |  |  |  |
|-------------------------------------------------|----------------------------------------------------------------|-------------------------|----------------------------|--|--|--|
| Sales Home Applications V Accounts V CTI Search | Leads V Tasks V Campaigns V Reports V Contacts V List Emails V | Opportunities 🗸 Files 🗸 | Notes 🗸 More 🔻 🧳           |  |  |  |
| Campaign<br>Hilton Seminar                      |                                                                | ×                       | + Follow Edit Delete Clone |  |  |  |
|                                                 | Approve Campaign                                               |                         |                            |  |  |  |
| Groups (0)                                      |                                                                | ak - Mr. 200            |                            |  |  |  |
|                                                 | Comments                                                       |                         |                            |  |  |  |
| 🔀 Leads (Original Campaign Name) (0)            |                                                                |                         |                            |  |  |  |
| Approval History (2)                            |                                                                |                         |                            |  |  |  |
| Step Name Date                                  |                                                                |                         |                            |  |  |  |
| BSR Approval 2/19/2020 6:55 AM                  |                                                                |                         |                            |  |  |  |
| Approval Request Submitted 2/19/2020 6:55 AM    |                                                                |                         |                            |  |  |  |
|                                                 | Cancel                                                         |                         |                            |  |  |  |
| Notes (0)                                       | New                                                            |                         |                            |  |  |  |
| Campaign Field History (4)                      |                                                                |                         |                            |  |  |  |
| Campaign rield ristory (4)                      |                                                                |                         |                            |  |  |  |
| Date Field User                                 | Original Value New Value                                       |                         |                            |  |  |  |
| 2/19/2020 6:55 AM Record locked. Matthew Holm   | nquist                                                         |                         |                            |  |  |  |

# Together, all the way.\*

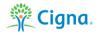